# Tubular Motor with Built-in Li-ion Battery (USB Charging)

# User Manual

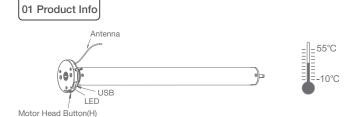

Remote Controller Buttons

Power Options

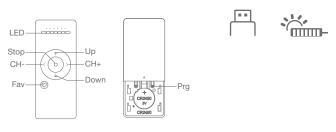

Models & Parameters (for details about other parameters, see the product nameplate)

| JCD      | 25                  | S | LE                                  | U        | 11              | 30            |
|----------|---------------------|---|-------------------------------------|----------|-----------------|---------------|
| DC Motor | Tube Diameter: 25mm |   | LE: With built-in<br>Li-ion battery | USB Port | Torque: 1.1 N.m | Speed: 30 rpm |

# 02 Caution!

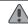

- 1. This product is for indoor use only, do not use outdoor or in humid environments.
- 2. This motor has a built-in rechargeable Li-ion battery pack with integrated charge management. Max input voltage: 5V/2A.
- 3.Please charge it before using for the first time, make sure it is fully charged before first use 4. When the battery voltage is low, LED will flicker 8 times to give a low-voltage alarm when motor starts.
- 5. The motor will jog in operation, please do not proceed to the next step until it complete.
- 6.During operation, the effective interval of the transmitter button operation is 10 seconds. If there is no effective transmitter operation for more than 10 seconds, it will automatically exit the current mode.
- 7. The motor can be paired with max 10 controllers.
- 8.Please do not use motor when charging.
- 9.Upper&Lower limits cannot be set at the same position, limits saved even power off.
- 10. The motor runs constantly for at 6 mins max without any other operation.
- 11.Do not lift the motor by grabbing the wire or antenna.

## 03 Instructions

Motor head button (H) functions

| E eti e                                   | Oneveties    | Jogging time | LED lamp  | Note                                                                                                    |
|-------------------------------------------|--------------|--------------|-----------|----------------------------------------------------------------------------------------------------|
| Functions                                 | Operation    | Jogging time | flickers  | Note                                                                                                    |
| Control the UP/STOP/<br>DOWN of the Shade | Short press  | /            | /         | Can only operate after the<br>limits are set and motor is<br>not in sleep mode                                                             |
| Adding/Removing<br>Controller             | Hold for 2s  | Jog*1        | Flicker*1 | Operation needs be done within 10s                                                                                                    |
| Sleep mode,<br>RF Control Inactive        | Hold for 6s  | Jog*2        | Flicker*2 | Hold H button for 6s, jog<br>twice to show the motor RF<br>control is inactive; Hold H<br>button for 2s, the RF control<br>is active again |
| Direction Reverse                         | Hold for 10s | Jog*3        | Flicker*3 | All settings saved alter direction reversed                                                                                                |
| Reset                                     | Hold for 16s | Jog*4        | Flicker*4 | All settings deleted                                                                                                    |

#### a.Pairing Motor with Controller

Way 1: Power on, add a new controller

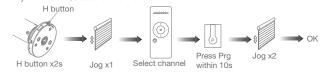

Way 2: Power on, add controller B via pre-existing controller A

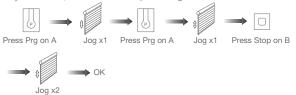

Note: Pairing can not be done under group channel or 0 channel.

## b.Direction Reverse

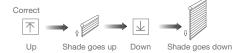

If the limits are not set, and direction goes opposite.

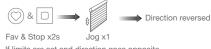

If limits are set and direction goes opposite.

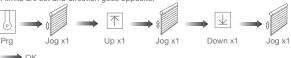

Note: Do reverse the direction when it goes opposite.

## c.Upper&Lower Limits Setting

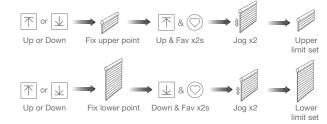

Note: Upper&Lower limits cannot be set at the same point.

Before limits set, the motor will run in one-touch mode by pressing Up or Down, hold Up or Down for 2s, motor runs in constant-touch mode.

Once limits set, press Up or Down, motor runs in constant-touch mode.

#### d.One-touch/Constant-touch Mode

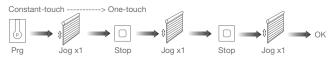

Same operation can toggle from one-touch to constant -touch mode.

Note: When motor in one-touch mode, hold Up or Down for more than 2s, it will run in constant-touch mode.

## e.Setting and Cancelling Favorite Position

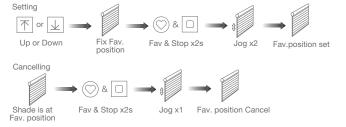

#### f.Hot key to the Fav. Position

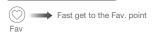

Note: The Fav.position setting only can be done after upper&lower limits set.

## g.Adjusting Upper & Lower Limits

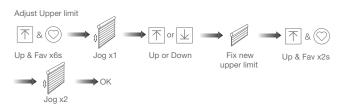

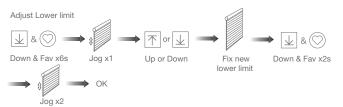

Note: The operation should be done within 4mins.

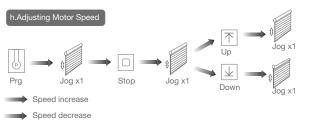

Note: If motor doesn't jog, the max/min speed has already been reached. There are 3 speeds adjustable.

#### i.Removing Controllers

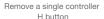

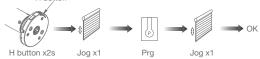

Remove controller B via pre-existing controller A

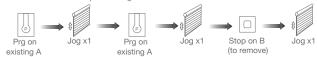

Controller B removed

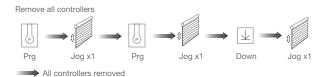

Note: All the settings are saved even controllers removed(limits set are saved). Controller A/B are already paired to motor.

## j.Cancelling Limits

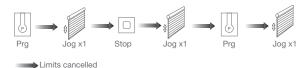

Note: It is forbidden to run the motor if installed into the shade without limits. Limits should be set immediately to protect the shade.

## k.Check Motor Battery Level(for Bi-directional motor only)

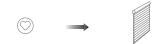

Fav x 2 Shade will run to the position to show the battery level

Note: The shade running to the lower limit indicates that the battery power is 100%.

The shade running to the upper limit indicates that the battery power is 0%. For example, if the shade is closed at 70%, it means the remaining battery power is 70%.

# 04 Troubleshooting

| Fault                                                | Cause                                                                           | Solution                                                                                                    |  |
|------------------------------------------------------|---------------------------------------------------------------------------------|----------------------------------------------------------------------------------------------------|--|
| Motor does not work                                  | 1.Controller not paired     2.Motor inactive     3.Low battery                  | 1.Add controller     2.Hold H button for 2s to activate motor     3.Charging      1.Re-set Upper & Lower limits     2.Adjust load     3.Charging |  |
| Motor stops suddenly                                 | Upper & Lower limit set incorrectly     Shade exceed rated load     Low battery |                                                                                                    |  |
| LED flickers 8 times on motor head when motor starts | Low battery                                                                     | Charging                                                                                                    |  |